## CRM Widget

## **On this page:**

- [Open URL On Demand](#page-0-0)
- [Settings](#page-0-1)

The CRM widget allows users to open specified URLs on incoming call activity, and allows web pages to be embedded in the iSymphony client interface. This widget is useful if you wish to open web based CRM or other records based on incoming call information, or create your own custom widget for use within the panel. Although this widget is called the CRM widget it can be used to open any type of web page.

By default the CRM widget will want to open the URL in an embedded iframe inside the widget. Some web pages specify X-Frame-Options which prevent themselves from being embeddable in an iframe. This issue is identified by a blank page showing in the CRM widget, when it should be populated by the web page. If you cannot modify the destination webpage's X-Frame-Options to allow embedding from the iSymphony application you will have to use the **Open URL in new window** option. Another workaround to this issue is to proxy the website with an HTTP proxy, like NGINX.

## <span id="page-0-0"></span>Open URL On Demand

If you do not wish to open a URL on call events, but wish to open them on demand, you can use the CRM button in the My Stream Widget. See [M](http://docs.getisymphony.com/display/ISYMDOCS/My+Stream+Widget) [y Stream Widget](http://docs.getisymphony.com/display/ISYMDOCS/My+Stream+Widget) for more information.

CRM Widgets, with a setting of open **Always,** are not accessible via the CRM button, as they are not related to call information.

## <span id="page-0-1"></span>**Settings**

Settings for the CRM Widget can be access by clicking the cog icon in the top right hand corner of the CRM Widget. The settings dialog will also open automatically when adding the CRM Widget to the dashboard for the first time.

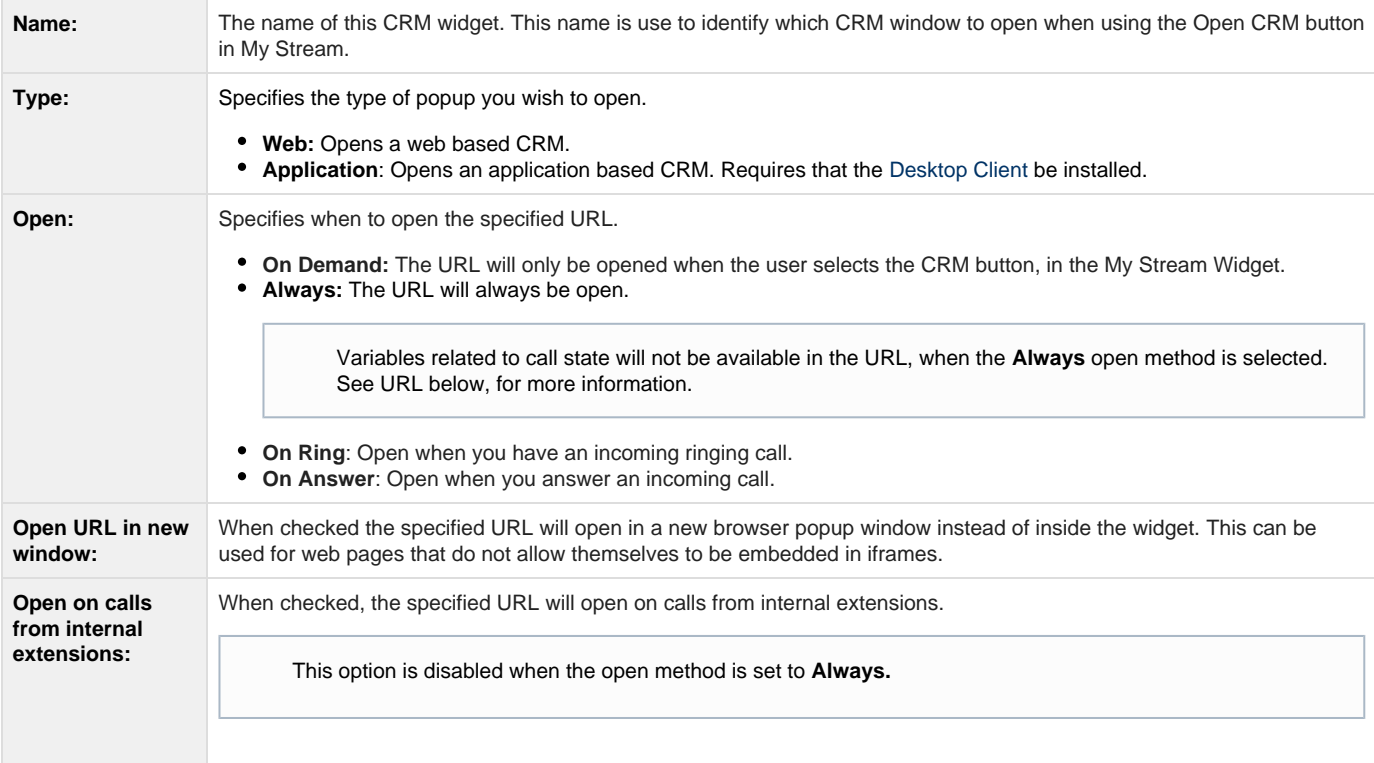

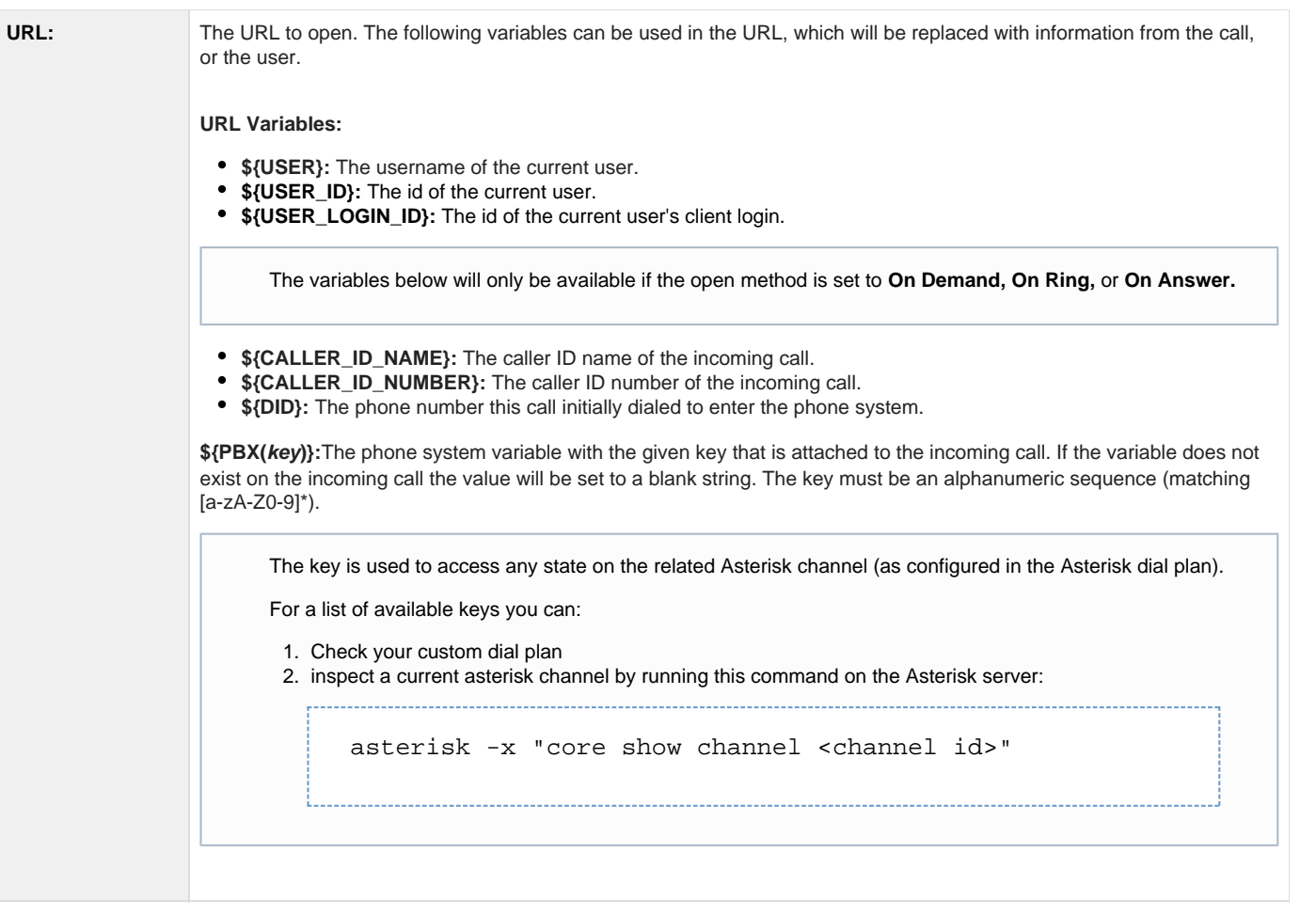